# Documentation

## **Install:**

A way to install Target First, is to copy and paste the line of code - provided by email - on the HTML source code of your website:

<script type="text/javascript" src="\*\*\*\*\*\*\*\*\*\*\*\*\*\*\*\*\*\*\*\*" async defer></script>

This line of code has to be placed on each page of the site where the service has to display Target First.

This line of code is made of javascript language: scripts are loaded in the order they are writen in the source code of the page. So the Target First script may be placed at the bottom of the page source-code, after the other scripts and before the closing body tag  $\langle \text{body} \rangle$ .

*Example of html code :*

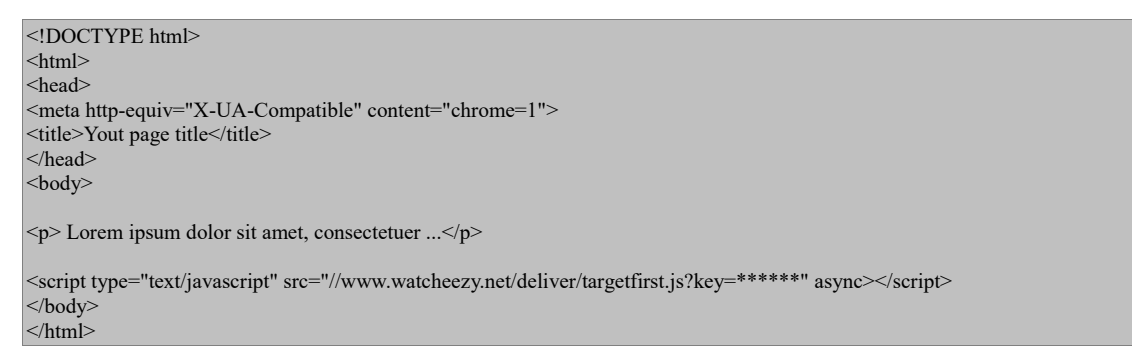

If the page already contains javascript errors, or if the behaviour of the website is altered, it is better to place Target First's line of code at the beginning of the source code, above the header (between <head> tags). Then, the Target First script must be the first script called on the page. In this case, a parameter "install" on the line must be set to "header".

<!DOCTYPE html> <html> <head> <meta http-equiv="X-UA-Compatible" content="chrome=1"> <title>Yout page title</title> <script type="text/javascript" src="//www.watcheezy.net/deliver/targetfirst.js?key=\*\*\*\*\*\*&install=header" async></script> <script type="text/javascript" src=myotherscript.js"></script> </head>  $<$ body $>$  $\langle p \rangle$  Lorem ipsum dolor sit amet, consectetuer ... $\langle p \rangle$ </body> </html>

If your are using a CMS to manage your website, the process is quite the same. In your CMS backend you have to map the Target First line of code on all page you need. Depending on the CMS, you can choose where to install the scirpt in the page source code. As recommanded earlier, it is better to put Target First script at the end of the page, as the last script. For example in Wordpress (with admin rights), go to "Editor" in "Appearance" menu, then copy the Target First line of code just before "/body".

There are existing modules that automatically install Target First on the CMS page (prestashop, wordpress...). In that case, all you have to do is to get your licence key and put it in the right field (only one time) in the CMS administration backend.

## *Warning :*

As Target First is made of javascript, the visitor's browser has to accept javascript. This could be set in the browser options.

As Target First is using third party network, the client network has to allow several ports to ensure the chat communication. The following URL/ports have to be opened (in the client firewall/proxy settings):

## **www.watcheezy.net => UDP 443, TCP 443, TCP 80 www.watcheebox.net => UDP 443, TCP 443, TCP 80 + 3000**

The use of the service is optimal for the latest versions of Chrome and Firefox.

As Target First use cookies on the visitor's system, they must be enabled. It is your business to inform the visitor about the use of cookie on your website. Depending on the country you live, it may be a legal obligation.

## **Parameters of the line of code (pseudo-api):**

The Target First backoffice allows to set some options to the service (tab color, opening options...) whatever the page is loaded. Thanks to this pseudo-api, it is possible to overwrite those options and/or apply special feature to target pages. To do this, there are several parameters that could be queued in the Target First script line of code. Those parameters apply some functionalities on the page they are set (and only this page).

Some of those parameter are required, and some else are optionnal.

#### *Required parameters:*

<script type="text/javascript" src="//www.watcheezy.net/deliver/targetfirst.js?key=\*\*\*\*\*\*..."></script> *key*: it corresponds to the license key of the site. Please note that this value is unique and valid only for one site and its sub domain "www" if it exists. For example, the 2 main domains that share the same licence key are http://mywebsite.com and [http://www.mywebsite.com,](http://www.mywebsite.com/)

## *Optional parameters:*

<script type="text/javascript" src="//www.watcheezy.net/deliver/targetfirst.js?key=\*\*\*\*&install=header..."></script>

*install*: it defines whether if the scirpt is placed in the early source-code of the page. If the script is placed at the beginning of the source code (first script in <head>), the value must be set to "header".

<script type="text/javascript" src="//www.watcheezy.net/deliver/targetfirst.js?key=\*\*\*&install=\*\*\*&lang=EN..."></script>

*lang*: defines the default langage of Target First (front and backoffice). The value (case sensitive) could be "FR" for french, "EN" for English, "DE" for german, "ES" for Spanish and "IT" for italian. If this parameter is not set, the default language will be the browser's one (or default english)

<script type="text/javascript" src="//www.watcheezy.net/deliver/targetfirst.js?key=\*\*\*&install=\*\*\*&timeout=60..."></script>

*timeout*: defines, in seconds, a delay before loading the service. During this period Target First is not loaded at all, then it does not track the visitor or display the communication tab. The value must be between 0 and 300. At the end of the countdown, if the visitor is still online, the Target First tab appears automatically This option is used if you don't want the service to appears immediately. Warning: for this page, this parameter overwrite any "opening options" eventually set in your backoffice.

<script type="text/javascript" src="//www.watcheezy.net/deliver/targetfirst.js?key=\*\*\*&install=\*\*\*&protocol=SSL..."></script> *protocol*: defines whether the service is used in SSL mode. If the website use a secure protocole, the Target First service will only appear if this parameter is set to "SSL". You can use this parameter even if your website is not a https one. However if your website is https, you are not forced to use this parameter,

<script type="text/javascript" src="//www.watcheezy.net/deliver/targetfirst.js?key=\*\*\*&install=\*\*\*&hide=interpel..."></script>

*hide*: defines an opening option on the Target First tab. Thank to this parameter, you can choose not to display the tab on the page or display it only if an agent interpellate the visitor. If the parameter is set to "total" the visitor is tracked but not interpellable (and he cannot chat with an agent): the tab is not loaded on the page but his historic is saved. If the parameter is set to "interpel", the tab is loaded but invisible until an agent write to the visitor (thanks to the chat). Any other value do not change the service opening.

<script type="text/javascript" src="//www.watcheezy.net/deliver/targetfirst.js?key=\*\*\*&install=\*\*\*&autopen=on..."></script> *autopen*: defines if the tab is automatically open on the page: ie there is no need to click on the tab title to display the complete service. If the parameter is set to "on", Target First is fully opened, by default, on the page. The visitor can still hide the tab, at any time, clicking on the tab title.

*How to :* 

With a little bit of javascript, you can easily set those values dynamically. For example, you want the Target First tab to appear only if your visitor is authorized by your own process (logged user), you can then script this :

```
<!DOCTYPE html>
\langlehtml><head>
<meta http-equiv="X-UA-Compatible" content="chrome=1"> 
<title>welcome to logged user</title>
<script type="text/javascript">
var userRegistered = 0;
…//any code that tests if user is logged 
userRegistered = 1;
var hideWatcheezy = "";
if ( userRegistered = = 0)
   hideWatcheezy = "hide";
…//rest of code
\langlescript\rangle<script type="text/javascript" src=otherscripts.js"></script>
</head>
<body>
\langle p \rangle Lorem ipsum dolor sit amet, consectetuer ...\langle p \rangle<script type="text/javascript" src="//www.watcheezy.net/deliver/targetfirst.js?key=******&hide="+hideWatcheezy></script>
</body>
\langlehtml>
```
this code will make Target First tab to appear only if the parameter userRegistered is set to 1 by your own script...

# **API:**

This API allows you to had special feature to basic Target First service. There are three kind of customization then allowed:

- Adding custom criteria for the visitors targeting;
- Adding information about your visitor for better monitoring . Those information belong to you (your database, external API...);
- Adding condition for the Target First tab opening/appearance.

The scope of these functions is limited for the page where they are called and for the visitor that has loaded the page.

The use of API functions overpass any parameters used in the pseudo-api of the watchezy.js line of code, especially for concurrent functionalities...

Your part of the job is to get this information from your database, third party API or visitor session, then push those information in the Target First API functions. This documentation does not assume the technology used to inject such data in the API (few PHP examples are provided).

For the time being, the API is mainly used in a synchrone mode. This means that the API functions, unless otherwise specified, are set once at the page loading. Functions are available only after the load of th main Target First script,

## Using the API in 3 steps:

You fisrt need to prepare your criteria, data and/or opening conditions. This step require to define label, value and coding parameters: for example, you want an alert to be triggered in the Target First backoffice each time a visitor login your website. You have to prepare the following label "visitor has logged", and a server-side data or a session parameter that confirms that the user is logged at the loading of the page. Those data must be converted in javascript langage, and placed at the beginning of the page (before any code of Target First API),

## 1 Preparing your criteria:

It is not needed to rewrite all your custom criteria on each page, you can prepare your script and put it in a js file, and then include it before / after targetfirst.js

```
myscript.js
<!--forceWatcheeAlert("interesting visitor"); 
// -->
```
*index.html*

...

```
<script type="text/javascript" src="myscript.js"></script>
<script type="text/javascript" src="//www.watcheezy.net/deliver/targetfirst.js?key=******"></script>
...
```
#### Complete basic sample code:

```
<html>
<head>
<meta charset="utf-8">
<meta http-equiv="X-UA-Compatible" content="chrome=1">
<title>Trying Target First API</title>
// 0. The following script has to be placed before any line of Target First API, it is then recommanded to place it at the beginning of the page.
<script type="text/javascript">
// the following parameters have to be created by the webmaster: the name of the parameters can be arbitrary, the value of the parameters has to be 
filled by your own algorithm/code, at the page loading. You can use whatever technology you what (this example use a little bit of PHP).
var cartValue = <?php $cartAmount = getCartAmount($visitorId); /* this is a fictive function of your own...*/ echo $cartAmount; /* result is 9 */ ?>
var nbProductInCart = 2;
var visitorIsLogged = 1;
var visitorIsUnderage = 0;
var nbConnection = 99;
var visitorClass = "premium";
var nbPurchase = 3:
var nbAbandon = 6:
var historicViews = ["airplane", "motorcycle", "rocket"];
var listVehicles = ["car", "bicycle"];
var historicVisits = ["http://www.watcheezy.com/contact.html"];
var listPages = ["http://www.watcheezy.com/contact.html", "http://www.watcheezy.com/cart.php"];
var visitorId = "John Smith";
// The following parameter defines your specific information to appear in Target First Backoffice. Data must be classified as a JSON object. Each 
section is composed of a couple description/value which index are respectively 0 and 1
var visitorInfo = \{ "identity": 
    { 
     0: "customer reference",
      1: "5j3472-en",
    },
   "name":
   {
      0: "customer name",
      1: "John Smith"
    },
    "age":
    {
     0: "customer age",
     1 : 19
   },
   "historic":
    {
      0: "purchase history",
      1: 
     \left[ \right] {
           0: "date",
           1: "2014-01-10"
        },
         {
           0: "product",
           1: "bike 5f48XZ" 
\longrightarrow ]
   }
};
</script>
```
</head> <body> <h1>API test</h1> <p>Hello World</p>

// 1. The Target First main script has to be placed first! <script type="text/javascript" src="//www.watcheezy.net/deliver/targetfirst.js?key=\*\*\*\*\*\*"></script>

// 2. Now you can declare and use the API functions <script type="text/javascript">

// a. Adding custom criteria for the visitors targeting

forceWatcheeAlert("interesting visitor"); // the visitor will trigger an alert, whatever happens ; the label of this alert will be "interesting visitor"

createRangeCriterion("There are between 2 and 5 products in the cart", "For this visitor, it triggers an alert if the number of product in his cart is between 2 and 5", 2, 5, nbProductInCart ); // if nbProductInCart = 2 none alert will be triggered createRangeCriterion("Cart value is between 10\$ and 20\$", "...", 10, 20, cartValue); // if cartValue = 15 an alert will be triggered for this visitor

createBinaryCriterion("Visitor is logged", "...", visitorIsLogged); // if visitorIsLogged different from 0 an alert will be triggered for this visitor createBinaryCriterion("Visitor is underage", "...", visitorIsUnderage); // if visitorIsUnderage = 0 none alert will be triggered

createReferenceCriterion("Visitor 100<sup>th</sup> connection", "...", 100, nbConnection ); // if nbConnection = 99 none alert will be triggered for this visitor createReferenceCriterion("Visitor is premium", "...", "premium", visitorClass ); // if visitorClass = "premium" an alert will be triggered for this visitor

createMinCriterion("Visitor gave up a minimum of 7 sales", "...", 7, nbAbandon) // if nbAbandon > 6 an alert will be triggered for this visitor createMinCriterion("Visitor had purchased at least 3 articles", "...", 3, nbPurchase) // if nbPurchase < 3 none alert will be triggered

createSelectionCriterion("Visitor had load contact page or cart page", "...", listPages, historicVisits) ; /\* if any element of historicVisits is in listPages, an alert is triggered\*/

createSelectionCriterion("Visitor is watching an car or a bicycle", "...", listVehicles, historicViews) ; /\* if none element of historicViews is in listVehicles none alert is triggered\*/

// b. Adding information about your visitor. Those information belong to you (your database...) watcheeSetCustomId(visitorId); // for this visitor, it will display "John Smith" in Target First Trafic section watcheeSetCustomInfo(visitorInfo); // for this visitor it will display all information given in visitorInfo parameter, in Target First Trafic section

// c. Tab options

watcheeTabAutoOpen(); // the Target First tab is open directly at page loading watcheeOpenTabOnTimeout(15); // the Target First service is loading after 15 seconds //watcheeOpenTabOnCall() ; //if uncommented this function make the tab appear only if an agent is writing to the visitor

</script>  $<$ /body> </html>

## Advanced sample code:

In this sample, the Target First tab will appear under two conditions: 1. the cart amout is greater than 130\$ and 2. the user is on the page for a minimum of 1 minute. Then an alert is triggered in the backoffice, displaying the customer name in the traffic section of Target First.

```
<!DOCTYPE html>
\text{thm}<head>
<meta charset="utf-8">
<title>API Target First - Advanced sample</title>
<script type="text/javascript" src="//www.watcheezy.net/deliver/targetfirst.js?key=********"></script>
<script type="text/javascript">
var cartAmout js = 120; // 120 is given by yourself, however you want
var userName js = "";var cartThreshold_js = 130;
var msgjs = "cart amout is at least 130$";
var delay_js = 60;
</script>
</head>
<hody> <p>Best umbrellas ever</p>
<script type="text/javascript">
\langle?php
// those session parameter are created and filled previously 
\text{ScartAmount\_php} = \frac{\$SESSION['cart\_amount']}; // = 130$
SuserIsLogged.php = S\_SESSION['user_id']. // = 123456789
$userName_php = $_SESSION['user_name']; // = Jacob JOHNSON
?>
userName_js = "<?php echo $userName_php; ?>";
watcheeSetCustomId(userName js); // the name of Jacob Jonhson will appear in Target First trafic section, on the line that correspond to this visitor
cartAmout js = "<?php echo $cartAmout php; ?>";
createMinCriterion(msg_js, "", cartThreshold_js, cartAmout_js); // an alert will be triggered because the cart amout criteria is validated
if(cartAmout_js >= cartThreshold_js)
```
watcheeOpenTabOnTimeout(delay js); // the tab will be loaded after 60 seconds, only if the cart amout is greater than 130\$ (which is the case here) </script>

</body>

</html>

## Combining different APIs:

When a visitor loads one of your page, it is possible to get additional data from external API, and reinject them into Target First API. This case could happen if you have already shared visitor data with another (third party) API. Such APIs may provide additional data, like geolocation or gender... and you may be interesting in reinjecting thoses information into your Target First backoffice.

Example: a well known external API provides "real time data" about online visitors (a third party "analytical" script is first placed on the page). One of the provided information is the geoposition of the visitor: the external API uses a "get" function and deliver a JSON. In this example, there is one visitor online, located in London (UK):

```
{
 "kind": "analytics#realtimeData",
 "id": "https://www.**********&dimensions=rt:city&metrics=rt:activeVisitors",
 "query": {
 \overline{"ids"}: "ga:#########",
 "dimensions": "rt:city",
  "metrics": [
  "rt:activeVisitors"
 ],
 "max-results": 1000
 },
 "totalResults": 1,
 "selfLink": "https://www.*********&dimensions=rt:city&metrics=rt:activeVisitors",
 "profileInfo": {
  ...
 },
 "columnHeaders": [
 {
 "name": "rt:city"
  "columnType": "DIMENSION",
  "dataType": "STRING"
  },
 {
  "name": "rt:activeVisitors",
  "columnType": "METRIC",
  "dataType": "INTEGER"
 }
 ],
 "totalsForAllResults": {
 "rt:activeVisitors": "1"
 },
 "rows": [
\sqrt{ } "London",
  "1"
  ]
 ]
}
```
You may be interested in getting this "London" information and display it into your Target First monitoring. All you have to do is to:

1. get this external data, first calling the external api

<?php

// link to the external API, like https://www.\*\*\*\*\*\*\*/analytics/v3/data/realtime?ids=ga%3######&metrics=rt%3AactiveVisitors&dimensions=rt %3Acity&key={#####}

…

\$results = \$analytics->data\_realtime->get('ga:#####', 'ga:activeVisitors', 'ga:city'); // request for one specific visitor ######

\$rows = \$results->getRows(); // parse request result

 $$city = htmlspecial charts(Srows[0], ENTNOQUOTES); // get the city for the unique visitor...$ 

?>

2. reuse this parameter in watcheeSetCustomInfo function.

```
...
<script type="text/javascript">
var visitorInfo = {
   "location from G.A.": 
  \{\bigcirc 0: "city",
   1: "<?php echo $city; ?>",
  }
\};
</script>
<script type="text/javascript">
watcheeSetCustomInfo(visitorInfo);
```
</script> ...

©Target First - 2020-09-16

## List of functions

a. The following functions help you customizing your targeting strategy, adding criterion on the visitor. Each Criterion, if it is validated, trigger an alert in Target First backoffice, in the Trafic setion.

createBinaryCriterion createEqualityCriterion createMaxCriterion createMinCriterion createRangeCriterion createSelectionCriterion createWatcheeAlert

a'. The following functions can be used asynchrone, to add a real time alert on a event of your choice.

createDynamicAlert createCTRLDAlert

b. The following functions add custom information about the visitor. Those information are displayed in Target First backoffice, in the Trafic section.They are available for this session only and not saved.

watcheeSetCustomId watcheeSetCustomInfo

c. The following functions help you customizing tha oppening or the appearance of the Target First tab.

watcheeHideTab watcheeTabAutoOpen watcheeOpenEvent watcheeOpenTabOnCall watcheeOpenTabOnEvent watcheeOpenTabOnTimeout

d. The following functions allows to create special conditions, based on visitor historic. Those conditions are used as event to triggers Target First openning functions (see section c.) watcheeSetTag watcheeAddKeyPage watcheeDeleteKeyPage watcheeIsKeyPageVisited watcheeResetKeyPages

## **createBinaryCriterion**

This function add a custom criterion to existing Target First criteria. If the criterion is validated, an alert is triggered in the Target First Backoffice, in a special section.

To validate the criterion, this function test a value. If the value is different from zero, the criterion is validated ; if the value is equal to zero the criterion is not validated.

# *constructor*

createBinaryCriterion(criterion\_name, criterion\_desc, current\_value)

#### *parameters*

- criterion name (string): short description of your criterion. This message will appear in the alert list as the cause of the alert. Maximum length is 60 characters (otherwise, the string is truncated to 60 letters).
- criterion desc (string): complete description of your criterion. This value could be a empty string. Maximum length is 150 characters (otherwise, the string is truncated to 150 letters).
- current value (integer/string): this parameter is tested once at the time of the function call. If it is set to zero, none alert is trigger, if it is different from zero, an alert is triggered. The zero value could be a string "0" or an integer 0. null and false values are considered as zero values.

#### *returns*

Boolean: Returns true on success

#### *example of use*

This function could be used to test if a user is logged:

In your server-side there must be a session parameter containing the id of the user, and this id is different from zero. So this id could be passed as an argument to the function in the client-side, then resulting an alert in Target First backoffice. Ex.1:

```
var id = "" \cdot...
id= "azerty1234" ; // this value is set by your server-side at page loading
…
var msg = "visitor is logged" ;
createBinaryCriterion(msg, "", id); // an alert will be triggered. Label for this alert is "visitor is logged"
Ex.2:
var id= "";
...
id = \langle ?php \rangle echo 0 ;?> // because your server did not identifyed the user
...
```
var msg = "visitor is logged" ; createBinaryCriterion(msg, "", id); // none alert will be triggered.

#### *notes*

This function has to be called after the Target First api loading, and before the Target First main script. You can add as many of these kind of criterion, then calling as much function in the source code. The fact that a criterion triggers an alert in the backoffice (or not) has nothing to do with the return value of the function.

## **createEqualityCriterion**

This function add a custom criterion to existing Target First criteria. If the criterion is validated, an alert is triggered in the Target First Backoffice, in a special section.

To validate the criterion, this function test a value. If this value is equal a reference value  $(==)$ , the criterion is validated ; if the tested value is different from the reference value  $( == )$ , the criterion is not validated.

# *constructor*

createEqualityCriterion(criterion\_name, criterion\_desc, reference\_value, current\_value )

#### *parameters*

- criterion name (string): short description of your criterion. This message will appear in the alert list as the cause of the alert. Maximum length is 60 characters (otherwise, the string is truncated to 60 letters).
- criterion desc (string): complete description of your criterion. This value could be a empty string. Maximum length is 150 characters (otherwise, the string is truncated to 150 letters).
- reference value (integer/float/string): the value for witch the current value must be equal to trigger an alert.
- current value (integer/float/string): this parameter is tested once at the time of the function call. If it is strictly equal to reference\_value, an alert is triggered.

#### *returns*

Boolean: Returns true on success

#### *example of use*

This function could be used to mark a visitor depending on its zipcode or a keyword on the page.

In your server-side there must be a session parameter containing the adress of the registred visitor. An alert is triggered in Target First backoffice if this number correspond to the agent location.

```
Ex.1:
```
...

…

var agentZipCode =  $75009$ ; // if the agent is from Paris IX var zip $Code = 0$ ;

zipCode= 75009; // this value is set by your server-side at page loading

```
var msg = "visitor is closes to your location" ;
```
createEqualityCriterion(msg, "", agentZipCode , zipCode); // an alert will be triggered. Label inTarget First is "visitor is closes to your location"

```
F_Y ?
```

```
var pageKeyWord = "faq"; // if an alert must be triggered for each visitor who visits the FAQ page
var currentPageKeyWord = "";
...
```
currentPageKeyWord = "faq" ;  $\#$  this value is set by your server-side at page loading

```
…
var msg = "visitor is looking for help" ;
```
createEqualityCriterion(msg, "", pageKeyWord , currentPageKeyWord); // an alert will be triggered

## *notes*

This function has to be called after the Target First api loading, and before the Target First main script.

You can add as many of these kind of criterion, then calling as much function in the source code.

The fact that a criterion triggers an alert in the backoffice (or not) has nothing to do with the return value of the function.

The type of current\_value and reference\_value are tested. For instance; 1234 is different from "1234" This test is case sensitive.

## **createMaxCriterion**

This function add a custom criterion to existing Target First criteria. If the criterion is validated, an alert is triggered in the Target First Backoffice, in a special section.

To validate the criterion, this function test a value. If this value is below a threshold value  $(\leq)$ , the criterion is validated ; if the tested value is strictly greater than the threshold value  $(>)$ , the criterion is not validated.

## *constructor*

createMaxCriterion(criterion\_name, criterion\_desc, max\_value, current\_value)

#### *parameters*

- criterion name (string): short description of your criterion. This message will appear in the alert list as the cause of the alert. Maximum length is 60 characters (otherwise, the string is truncated to 60 letters).
- criterion desc (string): complete description of your criterion. This value could be a empty string. Maximum length is 150 characters (otherwise, the string is truncated to 150 letters).
- max value (integer/float): it represent a threshold: the maximum value for witch the current value must not exceed to trigger an alert.
- current value (integer/float): this parameter is tested once at the time of the function call. If it is lesser or equal to max value, an alert is trigger. If it is stricly superior to max value, none alert occurs for this criterion.

#### *returns*

Boolean: Returns true on success

#### *example of use*

This function could be used to mark a visitor until he have put n products in its cart.

In your server-side there must be a session parameter containing the number of product in the user's cart. Unless this number is n, an alert is triggered in Target First backoffice, so that an agent can interpell the user to convince him. Ex.1:

```
var maxNbProduct = 2; // visitor has to be convinced until he has put 2 products in his cart
var nbProductInCart = 0;
```

```
nbProductInCart= "1" ; // this value is set by your server-side at page loading
```
… var msg  $=$  "less than two product in the cart" ;

createLimitCriterion(msg, "", maxNbProduct nbProductInCart); // an alert will be triggered. Label for this alert is "less than two product in the cart"

## $F_Y$  ?

...

```
var maxNbProduct = 5; // visitor has to be convinced until he has put 5 products in his cart
var nbProductInCart = 0 ;
...
nbProductInCart= "4" ; // this value is set by your server-side at page loading
```
…

var msg = "less than 5 product in the cart" ;

createLimitCriterion(msg, "", maxNbProduct , nbProductInCart); // none alert will be triggered.

## *notes*

This function has to be called after the Target First api loading, and before the Target First main script.

You can add as many of these kind of criterion, then calling as much function in the source code.

The fact that a criterion triggers an alert in the backoffice (or not) has nothing to do with the return value of the function.

Do not to be confused with the function createMinCriterion which triggers an alert from a specific threshold.

## **createMinCriterion**

This function add a custom criterion to existing Target First criteria. If the criterion is validated, an alert is triggered in the Target First Backoffice, in a special section.

This function is quite the oposite to createMaxCriterion. It creates an alert from a minimum value.

To validate the criterion, this function test a value. If this value is greater or equal a threshold value  $(>=)$ , the criterion is validated ; if the tested value is below the threshold value (<), the criterion is not validated.

#### *constructor*

createMinCriterion(criterion\_name, criterion\_desc, min\_value, current\_value)

#### *parameters*

- criterion name (string): short description of your criterion. This message will appear in the alert list as the cause of the alert. Maximum length is 60 characters (otherwise, the string is truncated to 60 letters).
- criterion desc (string): complete description of your criterion. This value could be a empty string. Maximum length is 150 characters (otherwise, the string is truncated to 150 letters).
- min value (integer/float): it represent a threshold: the minimum value for witch the current value must exceed to trigger an alert.
- current value (integer/float): this parameter is tested once at the time of the function call. If it is greater or equal to max\_value, an alert is triggered. If it is stricly inferior to min\_value, none alert occurs for this criterion.

#### *returns*

Boolean: Returns true on success

#### *example of use*

This function could be used to mark a visitor when he made a number of purchase.

In your server-side there must be a session parameter containing the number of product the user's bought. An alert is triggered in Target First backoffice when this number reaches a certain value, so that an agent can help this VIP user

var minNbSales = 7;  $\frac{1}{16}$  if a visitor have already bought 7 products, is is considered as VIP var nb $\text{PastSales} = 0$ ;

nbPastSales= "9" ; // this value is set by your server-side at page loading

… var msg = "good customer: help as much as possible" ; createMinCriterion(msg, "", minNbSales , nbProductInCart); // an alert will be triggered. Label inTarget First is "good customer... possible"

#### *notes*

...

This function has to be called after the Target First api loading, and before the Target First main script.

You can add as many of these kind of criterion, then calling as much function in the source code.

The fact that a criterion triggers an alert in the backoffice (or not) has nothing to do with the return value of the function.

Do not to be confused with the function createMaxCriterion which triggers an alert bellow a specific threshold.

## **createRangeCriterion**

This function add a custom criterion to existing Target First criteria. If the criterion is validated, an alert is triggered in the Target First Backoffice, in a special section.

It creates an alert from a range of values: two conditions have to be satisfied.

To validate the criterion, this function test a value. If this value is greater or equal a threshold value  $(>=)$ , the criterion is validated ; if the tested value is below the threshold value (<), the criterion is not validated.

## *constructor*

createRangeCriterion(criterion\_name, criterion\_desc, min\_value, max\_value, current\_value)

#### *parameters*

- criterion name (string): short description of your criterion. This message will appear in the alert list as the cause of the alert. Maximum length is 60 characters (otherwise, the string is truncated to 60 letters).
- criterion desc (string): complete description of your criterion. This value could be a empty string. Maximum length is 150 characters (otherwise, the string is truncated to 150 letters).
- min value (integer/float): it represent the first threshold: the minimum value that the current value must exceed to trigger an alert.
- max\_value (integer/float): it represent the second threshold: the maxmum value that the current\_value must not exceed to trigger an alert.
- current\_value (integer/float): this parameter is tested once at the time of the function call. If it is greater or equal to min\_value AND lesser or equal to max\_value, an alert is triggered. Otherwise, none alert occurs for this criterion.

#### *returns*

Boolean: Returns true on success. Returns false otherwise.

#### *example of use*

This function could be used to mark a visitor when he made a number of purchase. In your server-side there must be a session parameter containing the number of product the user's bought. An alert is triggered in Target First backoffice when this number reaches a certain value, so that an agent can help this VIP user

```
var minCartAmout = 10; // if the visitor's cart contain at least 10$
var maxCartAmout = 90: // if the visitor's does not exceed 90\var cartAmout = 0;
...
cartAmout= "26" ; // this value is set by your server-side at page loading
…
var msg = "The cart amount is between "+ minCartAmount + "S and "+ maxCartAmount + "S":createRangeCriterion(msg, "", minCartAmout, maxCartAmout , cartAmout); // an alert will be triggered.
```
#### *notes*

This function has to be called after the Target First api loading, and before the Target First main script. You can add as many of these kind of criterion, then calling as much function in the source code. The fact that a criterion triggers an alert in the backoffice (or not) has nothing to do with the return value of the function.

## **createSelectionCriterion**

This function add a custom criterion to existing Target First criteria. If the criterion is validated, an alert is triggered in the Target First Backoffice, in a special section.

It creates an alert from a list of values.

To validate the criterion, this function test two arrays. If a value in the candidate array is found in the reference array, the criterion is validated ; if none element of the candidate array if found, the criterion is not validated.

#### *constructor*

createSelectionCriterion(criterion name, criterion desc, reference array, candidate array)

## *parameters*

- criterion name (string): short description of your criterion. This message will appear in the alert list as the cause of the alert. Maximum length is 60 characters (otherwise, the string is truncated to 60 letters).
- criterion desc (string): complete description of your criterion. This value could be a empty string. Maximum length is 150 characters (otherwise, the string is truncated to 150 letters).
- reference array (array of integer/float/string): is composed of value that has to be found.
- candidate array (array of integer/float/string): this parameter is tested once at the time of the function call. If at least one element of this array is found in reference\_array, an alert is triggered. Otherwise, none alert occurs for this criterion. The array can be composed of a unique element.

#### *returns*

Boolean: Returns true on success. Returns false otherwise.

## *example of use*

This function could be used to mark a visitor when he visits a specific page/product among a list of predefined pages/products, like support or contact pages.

In your server-side there may be a session parameter containing the historic of the user. An alert is triggered in Target First backoffice if your personal historic (for this visitor) contain an url that correspond to your support or contact features.

var listPages = ["http://www.watcheezy.com/contact.html","http://www.watcheezy.com/support.php"]; var historicOfVisits = [ ];

historicOfVisits= ["http://www.watcheezy.com/contact.html"]; // this value is set by your server-side at page loading

… var msg = "User is trying to contact the support";

createSelectionCriterion(msg, "", listPages, historicOfVisits); // an alert will be triggered.

## *notes*

...

This function has to be called after the Target First api loading, and before the Target First main script.

You can add as many of these kind of criterion, then calling as much function in the source code.

The fact that a criterion triggers an alert in the backoffice (or not) has nothing to do with the return value of the function.

# **createWatcheeAlert**

When this function is called, it creates an alert in Target First backoffice. This alert is associated with the visitor that load the page. The alert is effective for 30 minutes.

# *constructor*

createWatcheeAlert(msg)

#### *parameters*

• msg (string): short description of the alert. This message will appear in the alert list in Target First trafic section. Maximum length is 60 characters (otherwise, the string is truncated to 60 letters).

## *returns*

Boolean: Returns true on success. Returns false otherwise.

## *example of use*

This function could be used to mark a visitor. The conditions of calling this function are all yours: it could be any of previous examples.

```
var myMoodIsFine = 0;
var msg = "User is interesting";
…
myMoodIsFine = 1; // this value is set by your own
...
if( myMoodIsGood == 1)
   createWatcheeAlert(msg); // an alert will be triggered.
```
*notes*

This function has to be called after the Target First api loading, and before the Target First main script. You can add as many of these kind of alert, then calling as much function in the source code.

## **createDynamicAlert**

When this function is called, it creates an alert in Target First backoffice. This alert is associated with the visitor that load the page.

This function can be call asynchronous during visitor surf. It could be, for example, mapped to a button or a javascipt event.

The alert is effective for 30 minutes for the visitor.

## *constructor* createDynamicAlert(msg)

#### *parameters*

• msg (string): short description of the alert. This message will appear in the alert list in Target First trafic section. Maximum length is 60 characters (otherwise, the string is truncated to 60 letters).

#### *returns*

Boolean: Returns true on success. Returns false otherwise.

## *example of use*

This function could be used when a visitor put a product in his cart. In that case the function could be associated to a onclick event.

... var productNameOnThisPage = "bicycleXB48s"; </script> … <input type="button" onclick="createDynamicAlert(productNameOnThisPage+' has just been added to cart !');" value="add to cart"> ...

#### *notes*

This function has to be called after the Target First api loading.

You can add as many of these kind of alert, then calling as much function in the source code.

The full Target First service must be loaded before the function is active: the main library Target First.js must be completely loaded. Also it is useless to call this function at page loading, you should use createWatcheeAlert instead.

## **createCTRLDAlert**

When this function is called, it creates an alert in Target First backoffice, when the visitor press keyboard combination CTRL+D, which is the classical shortcut for faving/bookmarking a page. It is not yet possible to detect that a visitor bookmarks a page using another way (in the context menu or drag-droping an url).

This function can be call asynchronous during visitor surf. It should be associated to a javascript onkeydown event.

*constructor* createCTRLDAlert(msg, event)

#### *parameters*

- msg (string): short description of the alert. This message will appear in the alert list in Target First trafic section. We recommand to link this message to bookmark action. Maximum length is 60 characters (otherwise, the string is truncated to 60 letters).
- event : event object that contain the keyboard data. This parameter could be let at '\_event ' (see example bellow)

#### *returns*

Boolean: Returns true on success. Returns false otherwise.

#### *example of use*

This function could be used when a visitor bookmark the current page using CTRL and D keys at the same time. In that case the function could be associated to a onkeydown event.

document.onkeydown = function( event ){createCTRLDAlert('page is bookmarked', event )};

#### *notes*

...

...

This function has to be called after the Target First api loading.

The full Target First service must be loaded before the function is active: the main library Target First.js must be completely loaded.

# **watcheeSetCustomId**

This function replaces the default identity of a visitor in Target First backoffice, trafic section, for the visitor that load the page. This identity could be a name, an id or whatever that helps the agent to recognize the visitor in the list.

## *constructor*

watcheeSetCustomId(customId)

#### *parameters*

• customId (string): short description of the visitor. This message will appear in the visitors list in Target First trafic section. Maximum length is 60 characters (otherwise, the string is truncated to 60 letters).

#### *returns*

Boolean: Returns true on success. Returns false otherwise.

## *example of use*

This function could be used to identify a visitor, with data of your own.

var visitorName = "John Smith"; // this value is set by your own, for ex your database or login procedure

watcheeSetCustomId(visitorName); // "John Smith" will appear in Target First backoffice

*notes*

...

This function has to be called after the Target First api loading, and before the Target First main script. This function has to be called once.

## **WatcheeDynamicCustomId**

This function replaces the default identity of a visitor in Target First backoffice, trafic section, for the visitor that load the page. This identity could be a name, an id or whatever that helps the agent to recognize the visitor in the list. This function can be call asynchronous. It could be, for example, mapped to a button, a javascipt event or a callback. It is important that Target First main script is already loaded before calling this function :

A try-catch method may be used : *try{watcheeDynamicCustomInfo(...)}catch(err){}*

A typeof test may be used too : *if(typeof(watcheeDynamicCustomInfo) == 'function') watcheeDynamicCustomInfo(...)*

#### *constructor*

see watcheeSetCustomId function

#### *parameters* see watcheeSetCustomId function

#### *returns*

see watcheeSetCustomId function

#### *example of use*

This function could be used to identify a visitor, with data of your own.

var visitorName = "John Smith"; // this value is set by your own, for ex your database or login procedure

\$( "p" ).click(function(){ watcheeSetCustomId(visitorName); //assume that jquery is used });

#### *notes*

...

This function has to be called after the Target First api loading, and after the Target First main script. Each time the function is called, the data about the visitor are overwritten.

## **watcheeSetCustomInfo**

This function add data about the visitor that load the page, in the Target First Trafic section of the backoffice. The data will be converted as a intelligible tab linked to the visitor default information.

#### *constructor*

watcheeSetCustomInfo(customInfo)

#### *parameters*

• customInfo (string(json)): your data about the visitor. The string is formated as a specific JSON. All information must be dual [description + value] and for each of those couple the json key is  $[0,1]$  (see the example bellow)

#### *returns*

Boolean: Returns true on success. Returns false otherwise.

## *example of use*

This function could be used to identify a visitor, with data of your own.

```
var visitorInfo = {
          "identity": // coding purpose // won't be displayed
          { 
            0: "customer reference", \frac{1}{10} this label will be displayed \frac{1}{2} must be indexed as 0
             1: "5j3472-en" // this value will be displayed // must be indexed to 1
          },
          "name":
          {
            0: "customer name", // comma at the end of the line
            1: "John Smith" // no comma ending the line
          }, \frac{1}{2} // comma ending the line
          "age":
          {
             0: "customer age",
             1 : 19
          },
          "historic": // same structure for arrays
          {
            0: "purchase history", \frac{1}{2} label that will be displayed
            1: // describe the array hereafter
             [
              \{ // first value
                0: "date", \frac{1}{\sqrt{2}} // first label // displayed // index is 0
                 1: "2014-01-10" // first associated value // displayed // index is 1
                },
               \frac{1}{2} // second value
                 0: "product",
                  1: "bike 5f48XZ" 
               }
             ]
          \frac{1}{2} // no comma
};
...
watcheeSetCustomInfo(visitorInfo); // those data will appear in Target First backoffice
```
#### *notes*

This function has to be called after the Target First api loading, and before the Target First main script. This function has to be called once.

## **watcheeDynamicCustomInfo**

This function add data about the visitor that load the page, in the Target First Trafic section of the backoffice. The data will be converted as a intelligible tab linked to the visitor default information. This function can be call asynchronous. It could be, for example, mapped to a button, a javascipt event or a callback. It is important that Target First main script is already loaded before calling this function : A try-catch method may be used : *try{watcheeDynamicCustomInfo(...)}catch(err){}* A typeof test may be used too : *if(typeof(watcheeDynamicCustomInfo) == 'function') watcheeDynamicCustomInfo(...)*

#### *constructor*

see watcheeSetCustomInfo function

#### *parameters*

see watcheeSetCustomInfo function

#### *returns*

see watcheeSetCustomInfo function

#### *example of use*

This function could be used to identify a visitor, with data of your own.

```
var visitorInfo = \{"identity": // coding purpose // won't be displayed
           { 
             0: "customer reference", \frac{1}{1} this label will be displayed \frac{1}{2} must be indexed as 0
              1: "5j3472-en" // this value will be displayed // must be indexed to 1
           }
};
…
$( "p" ).click(function(){
 watcheeDynamicCustomInfo(visitorInfo); //assume that jquery is used
});
```
## *notes*

This function has to be called after the Target First api loading, and after the Target First main script. Each time the function is called, the data about the visitor are overwritten.

# **watcheeHideTab**

This function defines a specific condition for Target First tab.

If called, the Target First tab is not displayed for this page : both visitor and agents won't be able to communicate. However, the tracking is still active for this visit: even if the Target First tab is not visible, the visitor is still recorded for this visit.

Statistics provided in the Backoffice take those visits into account.

*constructor* watcheeHideTab()

*parameters* none

*returns* Boolean: Returns true on success. Returns false otherwise.

## *example of use*

This function could be used to get the real state of traffic on your pages, even on page where you don't want the Target First tab to appear.

var thisPageIsIntereting = ""; … thisPageIsIntereting = true; // set by your own code at page loading … if(thisPageIsIntereting) watcheeHideTab(); // the visitor can not see Target First tab, but its visit is taken into account for your statistics.

#### *notes*

This function has to be called after the Target First api loading, and before the Target First main script. This function has to be called once.

## **watcheeTabAutoOpen**

This function defines a specific condition for Target First tab.

If called, the Target First tab is open directly: it is no more need to click on the tab to make it opened. The list of agent is then visible directly.

When the tab is open, user only have to click on the tab title to make the tab closing.

*constructor* watcheeTabAutoOpen()

*parameters* none

*returns* Boolean: Returns true on success. Returns false otherwise.

# *example of use*

This function could be used on pages where the visitor needs to contact an agent, with a direct understanding of the Target First tab use (ex: for support purpose)

var tabNeedsToBeOpen = ""; … tabNeedsToBeOpen = true; // set by your own code at page loading … if(tabNeedsToBeOpen) watcheeTabAutoOpen(); // the visitor see Target First tab open directly

*notes*

This function has to be called after the Target First api loading, and before the Target First main script. This function has to be called once.

## **watcheeOpenTabOnCall**

This function defines a specific condition for Target First tab.

If called, the Target First tab is loaded but not visible at page loading. The full service appears automatically (and only) when an agent write a chat masseage to the visitor. From this moment, for the visitor, the Watchezy service remains open as normally. If he reloads the page, Target First will be hidden again (until an agent write to him...). The use of this function cancel any previous watcheeHideTab or watcheeOpenTabOnEvent functions. Tracking functionalities remains active even if the tab is not visible.

*constructor* watcheeOpenTabOnCall()

*parameters* none

*returns*

Boolean: Returns true on success. Returns false otherwise.

#### *example of use*

This function could be used on pages where the user may not need to ask question to agent, but the agent may want to help him (in product page for instance).

var product $Page = "";$ 

productPage = "bicycle"; // set by your own code at page loading

if(productPage != "contact" && productPage != "purchase") // the visitor can not see Target First tab as he is not on "contact" or "purchase" pages; watcheeOpenTabOnCall(); // but its visit is seen by agents that can interpell him.

## *notes*

…

…

This function has to be called after the Target First api loading, and before the Target First main script.

This function has to be called once.

This function has no effect if watcheeHideTab is called.

This function is active only after the eventual delay induced by watcheeOpenTabOnTimeout. If a call is made during this period, the tab Target First will not open.

## **watcheeOpenTabOnEvent**

This function defines a custom condition for Target First tab.

If called, the Target First tab is loaded but not visible at page loading. The full service appears automatically (and only) when the function watcheeOpenEvent is called. From this moment, for the visitor, the Watchezy service remains open as normally. If he reloads the page, Target First will be hidden again (until watcheeOpenEvent is called again...). Tracking functionalities remains active even if the tab is not visible. The use of this function cancel any previous watcheeHideTab or watcheeOpenTabOnCall functions.

*constructor* watcheeOpenTabOnEvent()

*parameters* none

*returns*

Boolean: Returns true on success. Returns false otherwise.

## *example of use*

This function could be used to triggers the Target First service opening when the visitor press a button (supportive / help purpose)

var product $Page = "";$ … productPage = "bicycle"; // set by your own code at page loading … if(productPage  $=$  "bicycle" && productPage  $=$  "motorbike") // the visitor can display the Target First in product page; watcheeOpenTabOnEvent(); // The tab is hidden until watcheeOpenEvent is called (see below).

#### *notes*

This function has to be called after the Target First api loading, and before the Target First main script.

The Target First service must be completely loaded to use this function (it has no effect otherwise)

This function has no effect if watcheeHideTab is called.

This function applies watcheeOpenTabOnCall functionnality: if an agent interpells the visitor, the Target First tab opens. This function is active only after the eventual delay induced by watcheeOpenTabOnTimeout. I**f a call is made during this period, the tab Target First will not open.**

## **watcheeOpenEvent**

This function, combined with watcheeOpenTabOnEvent, forces the display of Target First tab. From this moment, for the visitor, the Watchezy service remains open as normally. If he reloads the page, Target First will be hidden again (until watcheeOpenEvent is called again...). It has no effect if the function watcheeOpenTabOnEvent is not used beforehand.

Tracking functionalities remains active even if the tab is not visible.

*constructor* watcheeOpenEvent()

*parameters* none

*returns* Boolean: Returns true on success. Returns false otherwise (if Target First is not fully loaded for example)

#### *example of use*

This function could be used to triggers the Target First service opening when the visitor press a button.

 watcheeOpenTabOnEvent(); // previously defined </script>

<input type="button" onclick="watcheeOpenEvent();" value="I need help"> // if the visitor clicks on this button, the Target First tab appears

*notes*

...

…

...

This function has to be called after the Target First api loading.

This function can be called dynamically, and mapped to a javascript event (onclick...)

The Target First service must be completely loaded to use this function (it has no effect otherwise) This function has no effect if watcheeHideTab is called.

WatcheeOpenTabOnEvent must be called at page loading, otherwise this function has no effect.

## **watcheeOpenTabOnTimeout**

This function defines a specific condition for Target First tab.

If called, the Target First tab is displayed after a given delay. At the end of this countdown, the tab appears automatically (in reduced mode). From this moment, for the visitor, the Watchezy service remains open as normally. If he reloads the page, Target First will be delayed again.

## *constructor* watcheeOpenTabOnTimeout(delay)

#### *parameters*

• delay (integer): duration, in seconds, while the service is not loaded. This value must be between 0 and 300 (5) minutes).

#### *returns*

Boolean: Returns true on success. Returns false otherwise.

## *example of use*

This function could be used if agents are busy and there is no need to make the Target First appear immediatly.

var agentsAreBusy = ""; var agentsAreBusy = 120; … agentsAreBusy = true;  $\pi$  set by your own code at page loading … if(agentsAreBusy) watcheeOpenTabOnTimeout(delay); // the visitor can not see Target First tab for 2 minutes, time for the agent to be available again.

#### *notes*

This function has to be called after the Target First api loading, and before the Target First main script.

This function has to be called once.

This function has no effect if watcheeHideTab is called

# **watcheeSetTag**

This function tag a specific page.

The tags could be used to select a speific agent in the chat, or trigger a specific tagretting rule

## *constructor* watcheeSetTag(keyword)

# *parameters*

• keyword (string): a keyword that represent the page that is beeing visited. This could be a single word a keyword representing the role of the current page.

# *returns*

Boolean: Returns true on success. Returns false otherwise (if cookie can not be written).

# *example of use*

This function could be used if the visitor is visiting an important page (like Bosh/product/drill).

```
…
watcheeSetTag('dishwasher'); // the tag is associated with this page
//and
watcheeSetTag('product'); 
//and
watcheeSetTag('indesit'); /
...
```
*notes*

This function can be called for each keyword you want to be saved.

## **watcheeAddKeyPage**

This function add a specific information (keyword) on the visitor's browser.

It creates a cookie in the visitor browser that contain the keyword. This cookie is available for 30 minutes, that correspond to a classical 'unique visitor' session.

This function may be used in collaboration with watcheeIsKeyPageVisited, to trigger a specific event like openning the Watcheeze tab.

## *constructor*

watcheeAddKeyPage(keyword)

#### *parameters*

• keyword (string): a keyword that represent the page that is beeing visited. This could be an url or just a keyword representing the role of the current page.

#### *returns*

Boolean: Returns true on success. Returns false otherwise (if cookie can not be written).

## *example of use*

This function could be used if the visitor is visiting an important page (like cart/shipping/paying) and you want this information to be re-used if the visitor visits some other pages (typically if he does not valid a purchase).

… <meta name="keywords" content="shipping"> <title>Shipping information</title> … watcheeAddKeyPage('shipping'); // a cookie is created with the value 'shipping' //and/or watcheeAddKeyPage('http://www.watcheezy.com/shipping.html'); / ...

// see watcheeIsKeyPageVisited for the rest of the example

#### *notes*

This function has to be called after the Target First api loading, and before the Target First main script.

This function can be called for each keyword you want to be saved.

Keywords are unique, no duplicate is possible.

## **watcheeDeleteKeyPage**

This function remove a specific information (keyword) from the visitor historis. This keyword is potentially written by watcheeAddKeyPage in visitor's browser: it explore the specific cookie in the visitor's browser and remove the keyword.

## *constructor*

watcheeDeleteKeyPage(keyword)

## *parameters*

• keyword (string): a keyword that represent a page that has been visited. This could be an url or just a keyword representing the role of the current page.

## *returns*

Boolean: Returns true on success. Returns false otherwise (if cookie can not be written).

## *example of use*

This function could be used if keywords had been set by watcheeAddKeyPage in previous pages, and is now useless.

#### Any previous page : … watcheeAddKeyPage('shipping'); watcheeAddKeyPage('command'); // the cookie contain two new keywords (but eventually many others) 'shipping' and 'command' … current page : … watcheeDeleteKeyPage('command'); // now the cookie does not contain the keyword 'command' any more …

#### *notes*

This function has to be called after the Target First api loading, and before the Target First main script. This function should be called for each keyword you want to delete.

## **watcheeIsKeyPageVisited**

This function test if the current keyword had been previously recorded. It tests the value among the cookies eventually created on visitor's browser.

It is mainly is used in a control statement ('if' condition) to trigger special event (opening Target First tab)

*constructor* watcheeIsKeyPageVisited(keyword)

#### *parameters*

• keyword (string): keyword that is tested

## *returns*

Boolean: Returns true if current keyword belong to the list of saved keywords.

Returns false otherwise: if the keyword does not belong to the existing list, or there is no more cookie in the visitor browser (>30min) or cookies are not allowed.

## *example of use*

This function could be used if you want the Target First tab to appear only if the visitor has visited an important page (like cart/shipping/paying).

… if(!watcheeIsKeyPageVisited('shipping'))

watcheeHideTab(); // the tab won't be loaded until the visitor has visit the 'shipping' page

it is possible to combine many functions with this test:

watcheeHideTab(); // otherwise the tab won't be displayed

if(watcheeIsKeyPageVisited('purchase'))

watcheeOpenTabOnTimeout(10); // tab will open after 30 seconds (only if 'purchase' page had been visited)

#### ... *notes*

{

} ...

…

{

} else

This function has to be called after the Target First api loading, and before the Target First main script.

## **watcheeResetKeyPages**

This function remove all specific information (keywords) from the visitor's browser. Those keywords had been potentially written by watcheeAddKeyPage. It delete the cookie that stocks pages keywords.

*constructor* watcheeResetKeyPages()

*parameters* none

*returns* Boolean: Returns true on success. Returns false otherwise (no access to cookies)

## *example of use*

This function could be used to manually reset the keywords. For example if a user has just purchased or bought a product, and you want its historic to be reset as a newcomer visitor.

watcheeResetKeyPages();

*notes*

…

...

This function has to be called after the Target First api loading, and before the Target First main script.

# **watcheeSetLead**

This function creates a lead at the page load. Data will by display on the visitor card. Data must come from the webmaster. This new lead is then adeed to the other leads of your Target First account.

*constructor* watcheeSetLead(name, coord, comment);

#### *parameters*

name (string): identity of the user coord (string): contact information of the user comment (string): information about the lead (whatever you want)

#### *returns*

Boolean: Returns true on success. Returns false otherwise (no access to cookies)

## *example of use*

… var name =  $\langle$ ?php echo \$mycrm.name; ?> // \$mycrm.name is "John" for example var coord  $=$  "main street"; var comment = "is interested by..."; watcheeSetLead(name, coord, comment);

#### *notes*

...

This function has to be called after the Target First api loading, and before the Target First main script.